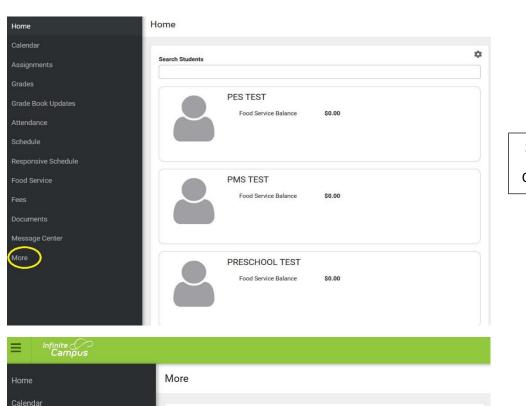

Screen One (1)
Click on "More"

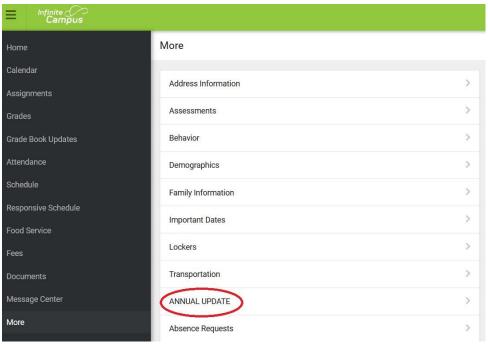

Screen Two (2)

Click on "ANNUAL UPDATE"

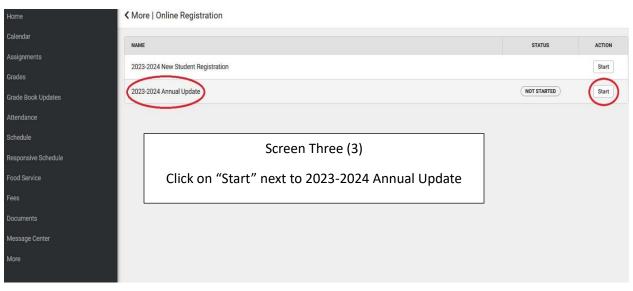